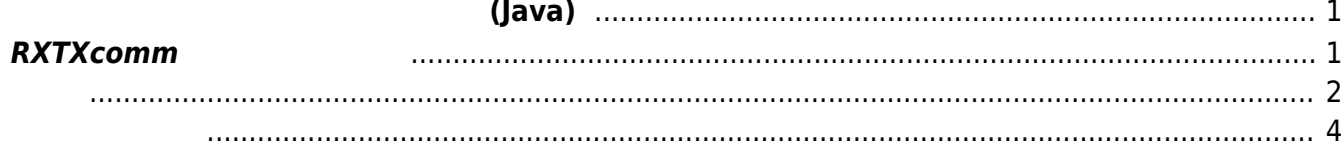

<span id="page-2-0"></span>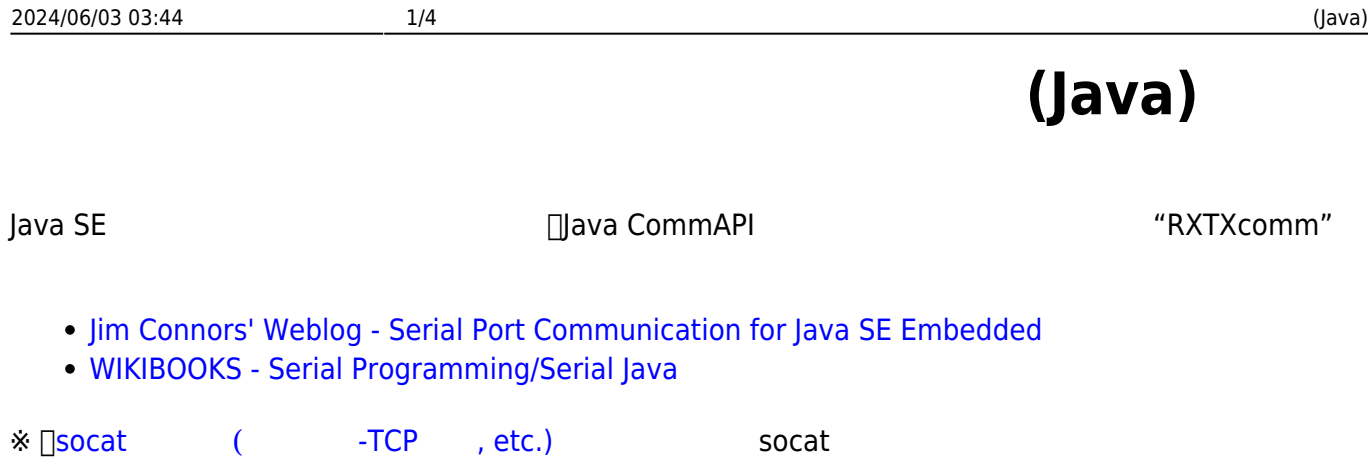

## <span id="page-2-1"></span>**RXTXcomm**

Ubuntu Linux

```
user1@plum:~$ sudo apt-cache search librxtx
librxtx-java - Full Java CommAPI implementation
librxtx-java-dbg - Full Java CommAPI implementation, Debugging Symbols
user1@plum:~$
```
"apt-get install"

```
user1@plum:~$ sudo apt-get install librxtx-java
Reading package lists... Done
Building dependency tree
Reading state information... Done
The following NEW packages will be installed:
  librxtx-java
0 upgraded, 1 newly installed, 0 to remove and 0 not upgraded.
Need to get 185 kB of archives.
After this operation, 884 kB of additional disk space will be used.
Get:1 http://ports.ubuntu.com/ubuntu-ports/ trusty/universe librxtx-java
armhf 2.2pre2-11 [185 kB]
Fetched 185 kB in 1s (104 kB/s)
Selecting previously unselected package librxtx-java.
(Reading database ... 17679 files and directories currently installed.)
Preparing to unpack .../librxtx-java 2.2pre2-11 armhf.deb ...
Unpacking librxtx-java (2.2pre2-11) ...
Setting up librxtx-java (2.2pre2-11) ...
Processing triggers for libc-bin (2.19-0ubuntu6) ...
localepurge: Disk space freed in /usr/share/locale: 0 KiB
localepurge: Disk space freed in /usr/share/man: 0 KiB
Total disk space freed by localepurge: 0 KiB
```
user1@plum:~\$

```
user1@plum:~$ sudo dpkg -L librxtx-java | egrep "\.so$|\.jar"
/usr/share/java/RXTXcomm-2.2pre2.jar
/usr/lib/jni/librxtxRS485-2.2pre1.so
/usr/lib/jni/librxtxSerial-2.2pre1.so
/usr/lib/jni/librxtxParallel-2.2pre1.so
/usr/lib/jni/librxtxRaw-2.2pre1.so
/usr/lib/jni/librxtxI2C-2.2pre1.so
/usr/share/java/RXTXcomm.jar
/usr/lib/jni/librxtxParallel.so
/usr/lib/jni/librxtxRaw.so
/usr/lib/jni/librxtxI2C.so
/usr/lib/jni/librxtxSerial.so
/usr/lib/jni/librxtxRS485.so
user1@plum:~$
```
- classpath /usr/share/java/RXTXcomm.jar
- java.library.path /usr/lib/jni

<span id="page-3-0"></span>[Cults !! - ARM](http://d.hatena.ne.jp/talisker_ZQN/20130508/1368017726) [Java7](http://d.hatena.ne.jp/talisker_ZQN/20130508/1368017726) [RXTX](http://d.hatena.ne.jp/talisker_ZQN/20130508/1368017726)

[Test.java](https://ma-tech.centurysys.jp/doku.php?do=export_code&id=mae3xx_devel:java_serial_programming:start&codeblock=3)

```
import gnu.io.CommPortIdentifier;
import java.util.Enumeration;
public class Test {
   public static void main(String[] args) {
     System.out.println("main method start.");
     try {
      Enumeration portList = CommentIdentifier.getPortIdentities();
       CommPortIdentifier port = null;
      while (portList.hasMoreElements()) {
         port = (CommPortIdentifier)portList.nextElement();
         System.out.println(port.getName());
       }
     } catch(Exception e) {
```

```
2024/06/03 03:44 3/4 e.printStackTrace();
     }
    }
  }
```
 $JDK$  .class .class .class .class .class .class .  $I\subset X$ 

```
user1@plum:~$ sudo java -cp .:/usr/share/java/RXTXcomm.jar -
Djava.library.path=/usr/lib/jni Test
main method start.
user1@plum:~$
```
(ttyO0/ttyO1/ttyO2)

RXTXcomm ライブラリで "ttyO" シリアルポートであると登録されていないことが原因ですので、[パッ](https://ma-tech.centurysys.jp/lib/exe/fetch.php?media=mae3xx_devel:java_serial_programming:librxtx-java_2.2pre2-11mae1_armhf.deb)

user1@plum:~\$ ls -l \*deb -rw-r--r-- 1 user1 user1 100048 Apr 24 10:00 librxtx-javadbg\_2.2pre2-11mae1\_armhf.deb -rw-r--r-- 1 user1 user1 167170 Apr 24 10:00 librxtxjava\_2.2pre2-11mae1\_armhf.deb user1@plum:~\$

```
user1@plum:~$ sudo dpkg -i librxtx-java_2.2pre2-11mae1_armhf.deb
(Reading database ... 17751 files and directories currently installed.)
Preparing to unpack librxtx-java 2.2pre2-11mae1 armhf.deb ...
Unpacking librxtx-java (2.2pre2-11mae1) over (2.2pre2-11) ...
Setting up librxtx-java (2.2pre2-11mae1) ...
Processing triggers for libc-bin (2.19-0ubuntu6) ...
user1@plum:~$
```

```
user1@plum:~$ sudo java -cp .:/usr/share/java/RXTXcomm.jar -
Djava.library.path=/usr/lib/jni Test
main method start.
/dev/ttyO2
/dev/ttyO1
/dev/ttyO0
user1@plum:~$
```
## ttyO0/ttyO1/ttyO2

Last update: 2014/09/04 mae3xx\_devel:java\_serial\_programming:start https://ma-tech.centurysys.jp/doku.php?id=mae3xx\_devel:java\_serial\_programming:start 16:18

<span id="page-5-0"></span>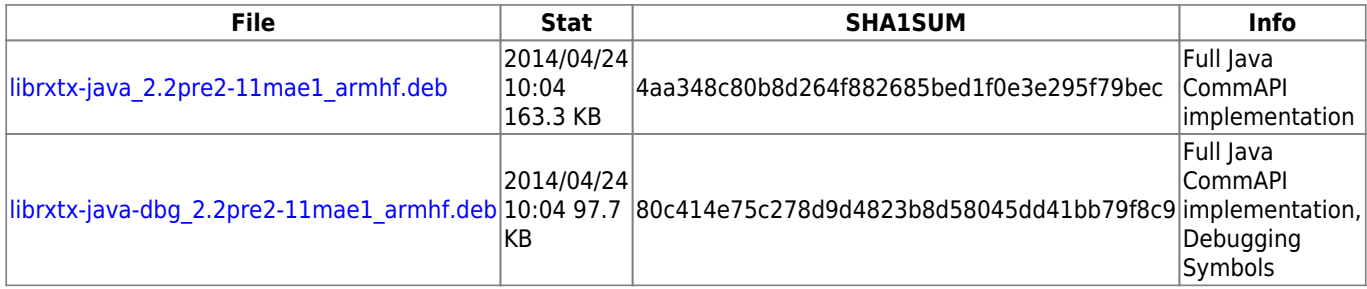

From:

<https://ma-tech.centurysys.jp/>- **MA-X/MA-S/MA-E/IP-K Developers' WiKi**

Permanent link: **[https://ma-tech.centurysys.jp/doku.php?id=mae3xx\\_devel:java\\_serial\\_programming:start](https://ma-tech.centurysys.jp/doku.php?id=mae3xx_devel:java_serial_programming:start)**

Last update: **2014/09/04 16:18**